## 金門縣政府辦理利衝法建立補助公告專區操作指引

附件 2

步驟 圖示 說明 進入「新版金 門全球資訊網 (後台)」。 行政系統一▶ 行政系統二▶ P 公文簽核系統 管理平台一▶ e櫃台(後台) 網路郵局 |<br>|<br>| [縣府專用] KM知識管理系統(後台) 公務研究報告資訊網(後台) 資3 公告 42 每日新 公文 19 金門圖資雲(後台) 訂於112年10月26日(四)上午9町 訂於112年10月26日(四)上午9時假第一 新版金門全球資訊網(後台) 一、會議時間: 112年10月26 篇 上午9時 二、會議地點:本府第一會議 。<br>長、本縣各鄉鎮長、... 點選「資料管 整合服務管理平台 理」。  $\overline{a}$ 輸入查詢 網站名稱:政風處 網址: //ethics.kinmen.gov.tw  $\sum$ 網站狀態:啟用 資料管理 點選「網站管 凸 V 整合服務管理平台 理」。  $\chi$ a ○ 資料管理 ←>政風處 •□首頁模組 3 查詢條件: 所有資料 v Q •□機關介紹 ? ▶□政府資訊公開 功能 節點代號 類型 名稱 ▶□公告資訊♪ D4F95617EDD37852 資安及隱私權宣告 编辑網頁 肩 ▶□便民服務 F00A8085BB853664 無障礙聲明 ● 白業務專區 编辑纲页 肩 编辑细页  $\overline{\mathbb{R}}$ DBE9301861B8C81C 著作權聲明 ※ 輿情說明 ♪

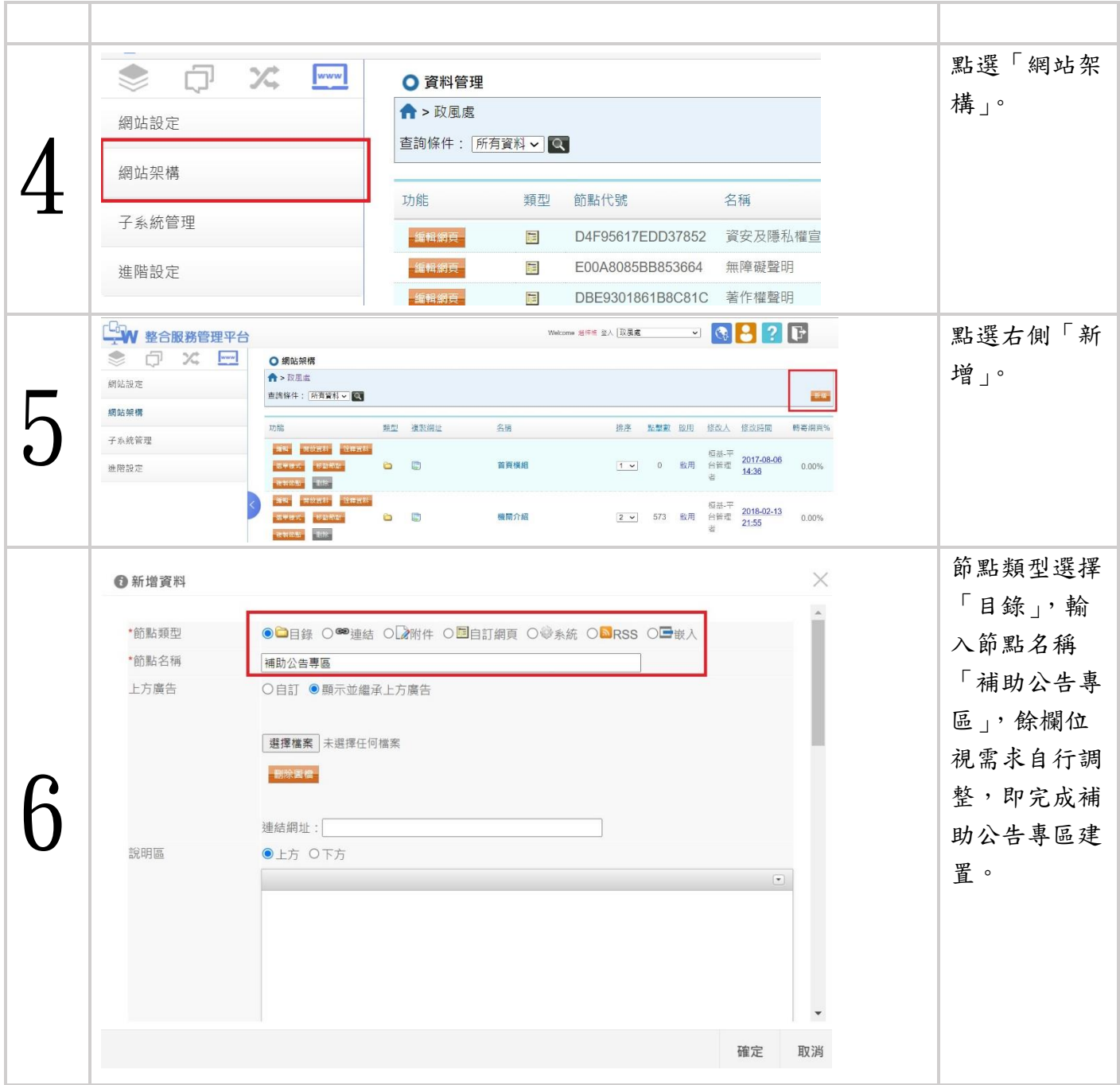

## 金門縣政府辦理利衝法建立個案補助公告發布指引

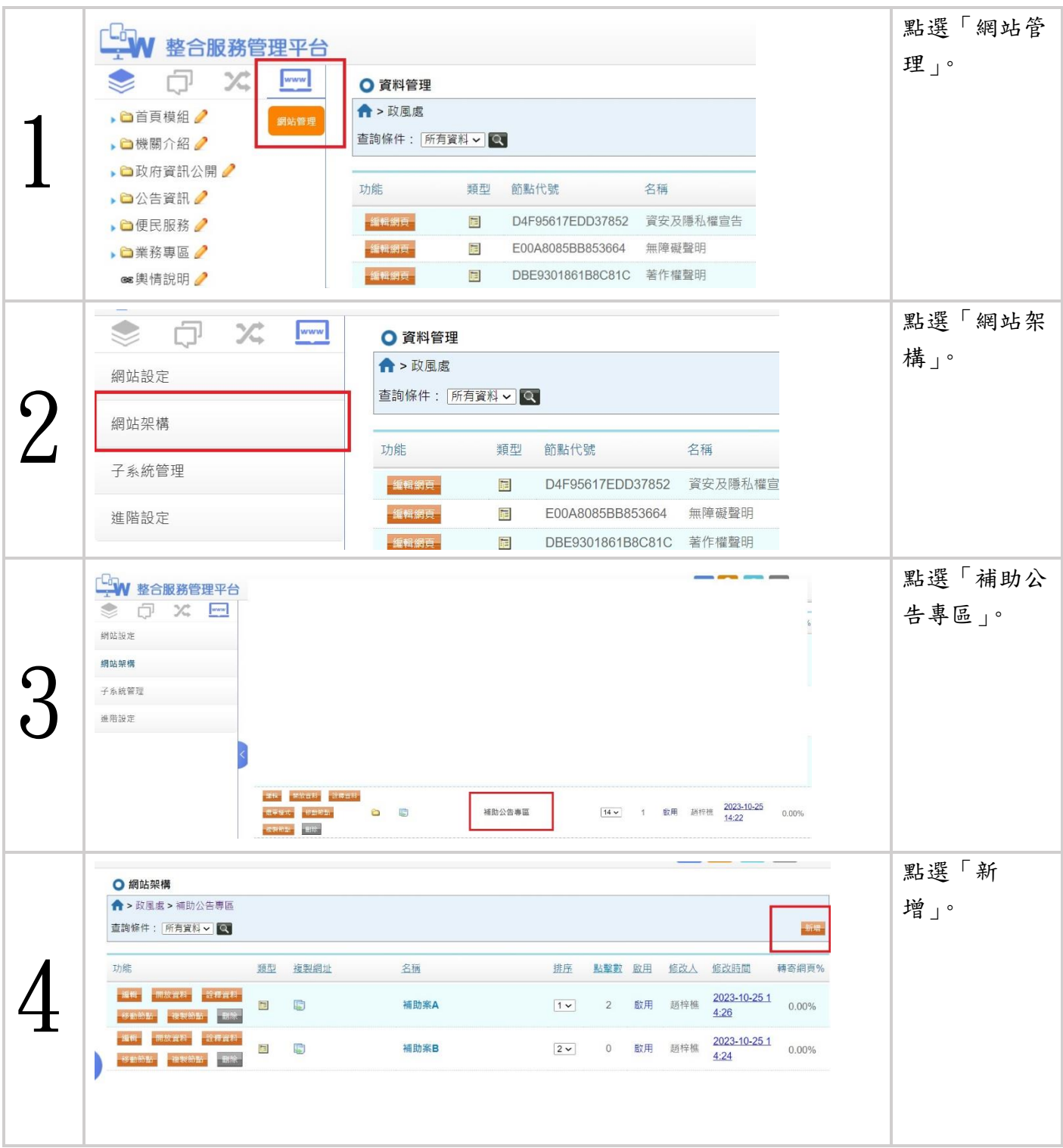

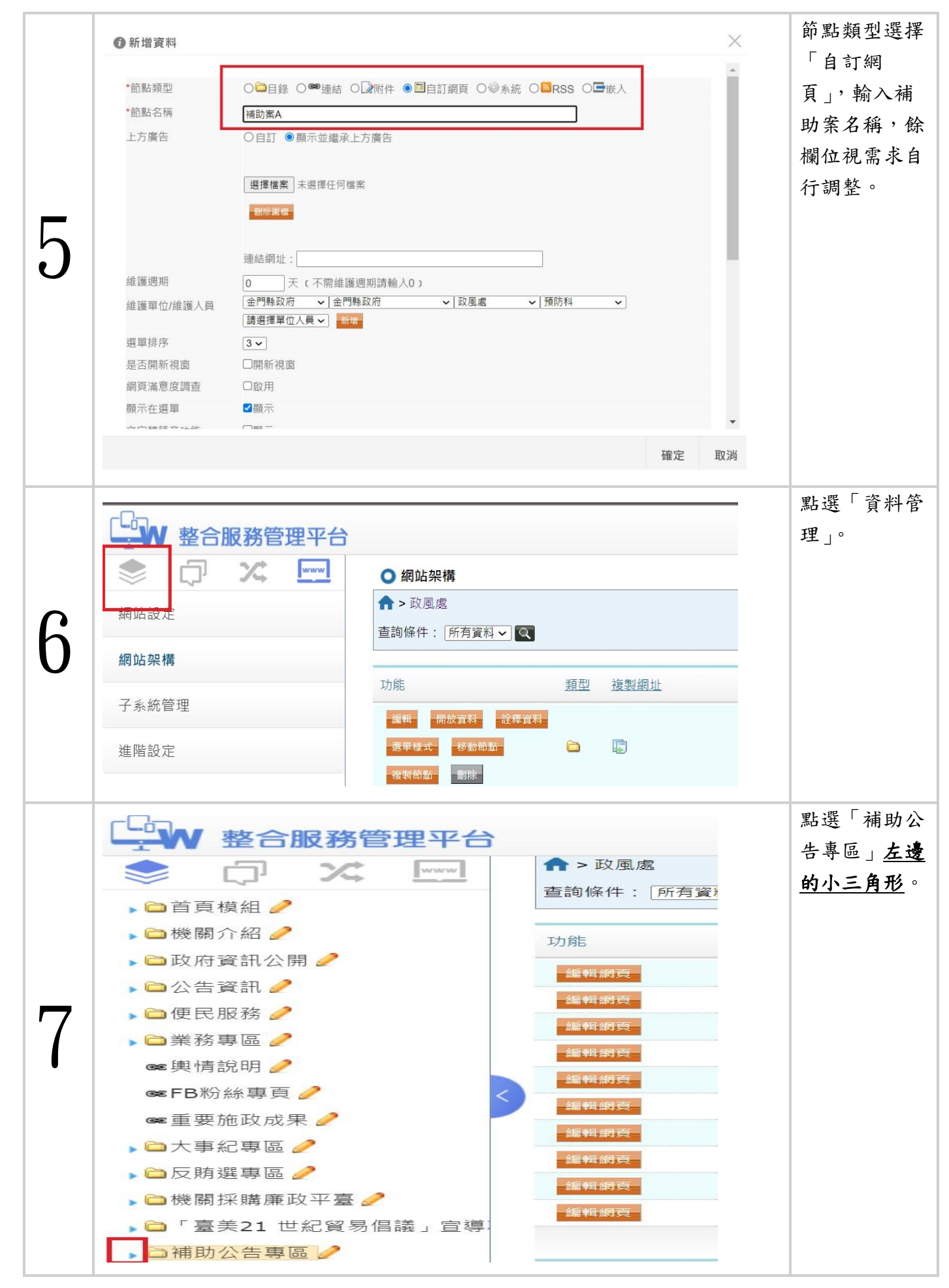

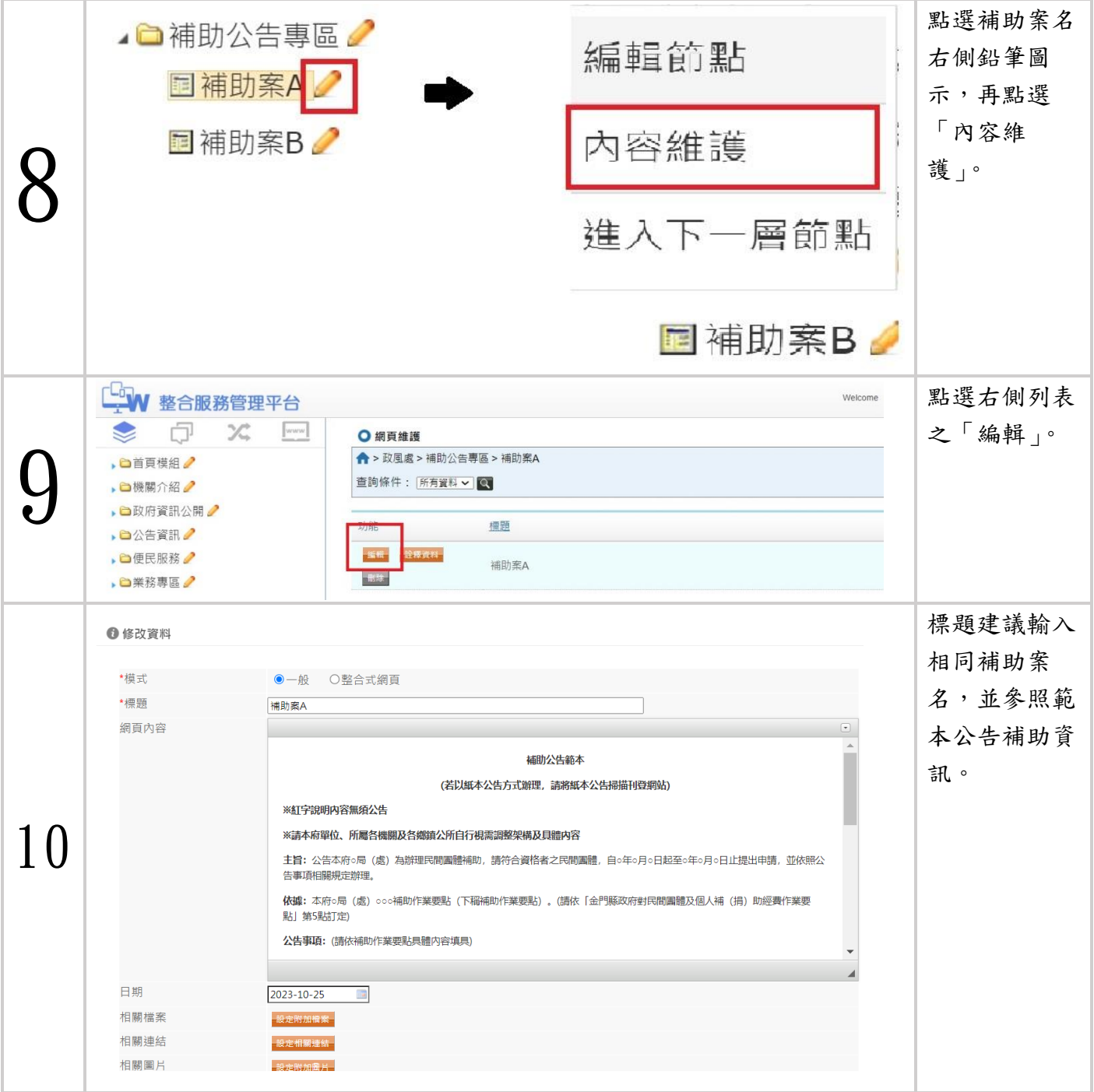